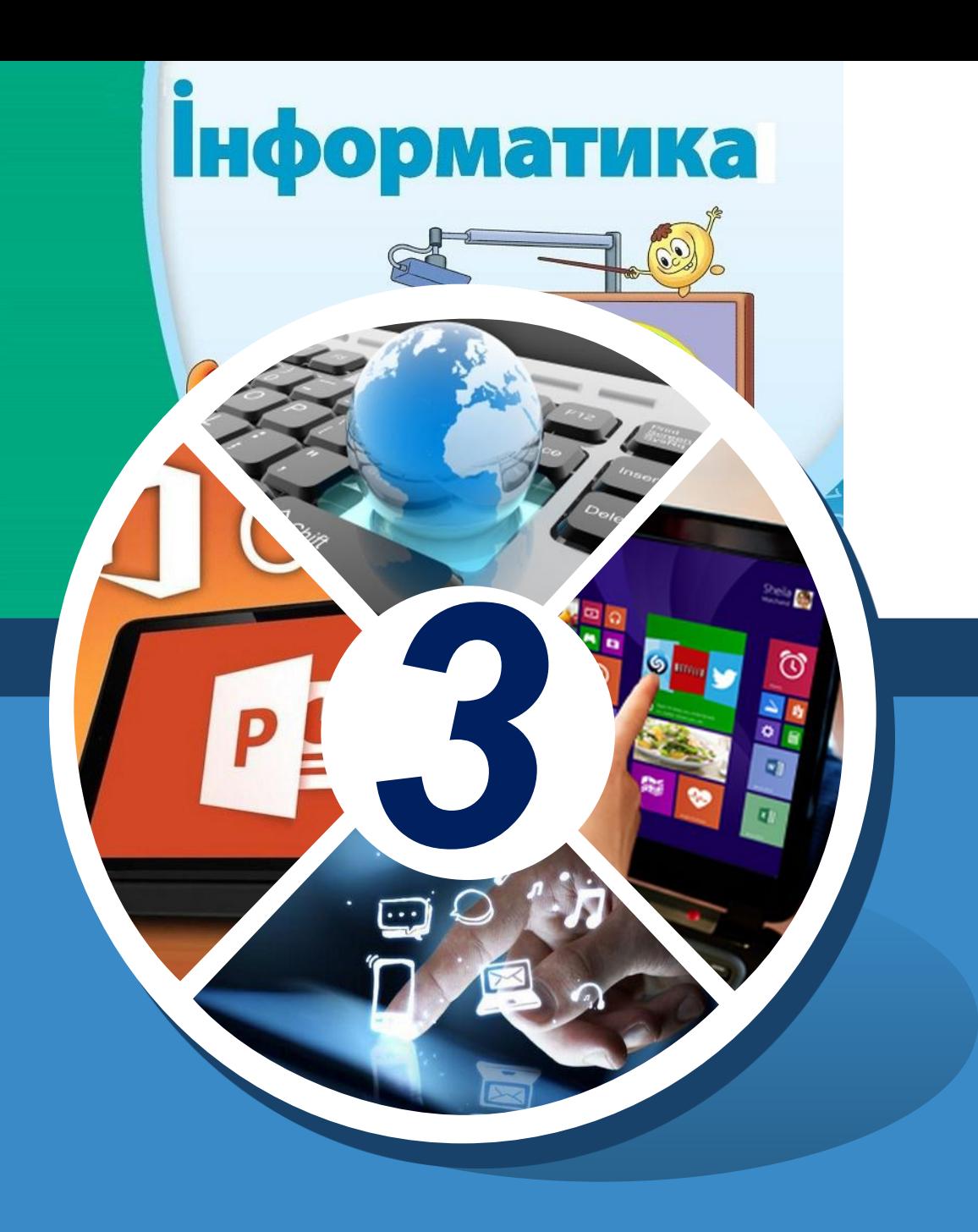

# **Текстовый редактор.**

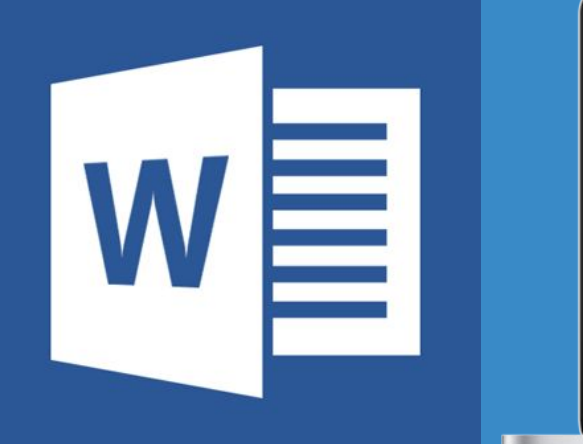

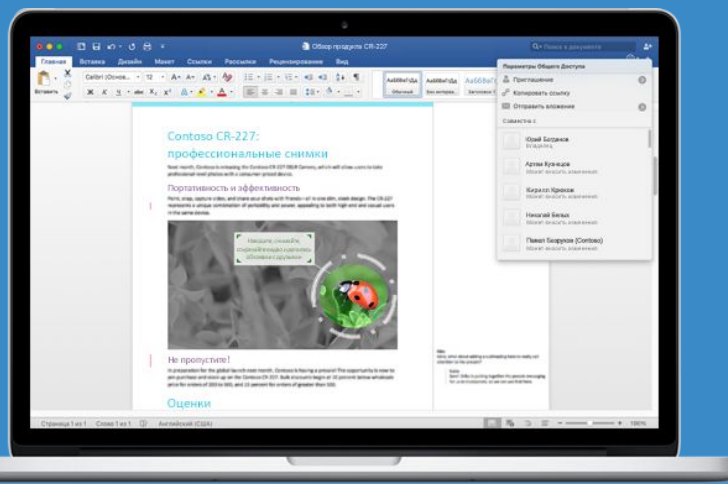

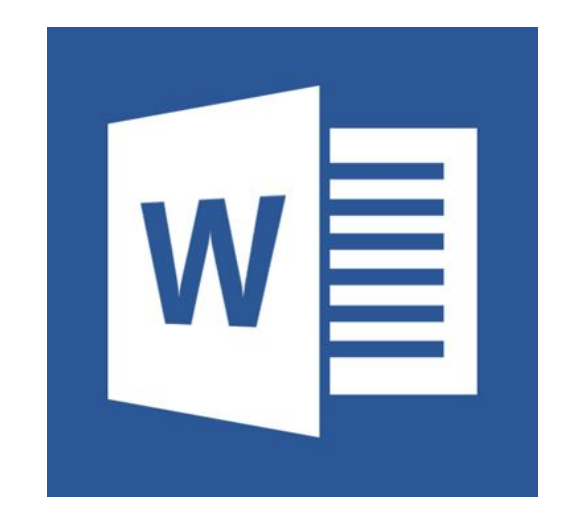

# прикладная программа для создания, редактирования, форматирования, сохранения и печати текстового документа.

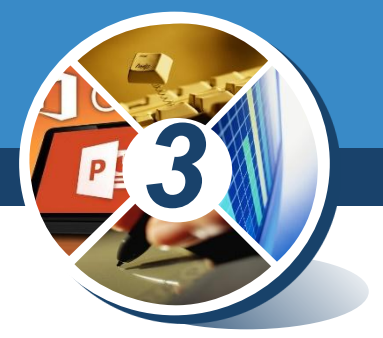

# **Текстовый редактор**

## **Запуск программы Microsoft Word**

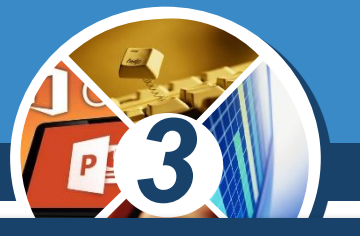

#### *Пуск* ⇒ *Все программы*⇒*Microsoft Office*⇒*Microsoft Word*

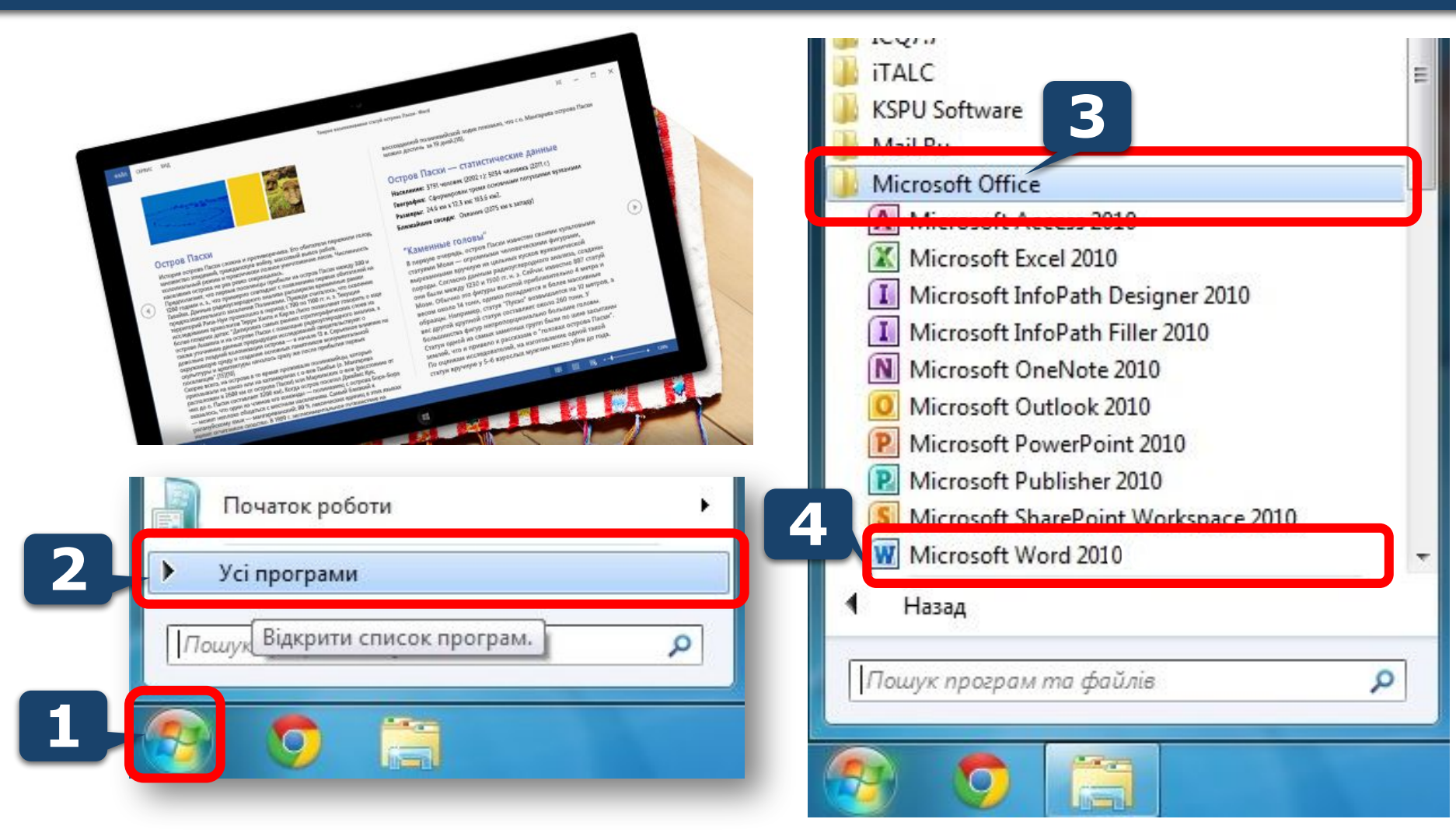

## **Запуск программы Microsoft Word**

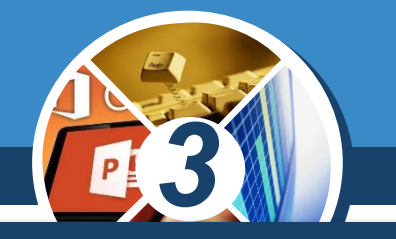

#### *Если на рабочем столе или на Панели быстрого запуска есть значок программы Microsoft Word,*

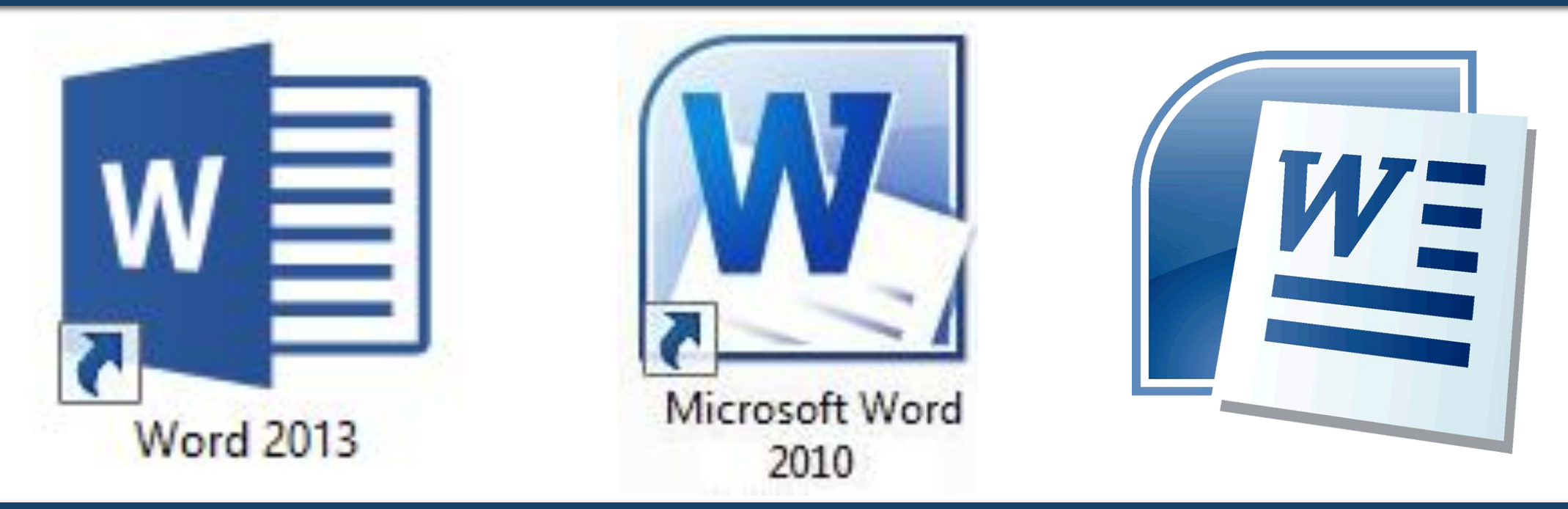

*то для запуска программы можно привести указатель на значок и дважды щелкнуть левую кнопку мыши.*

## **Окно программы Microsoft Word 2013**

*3*

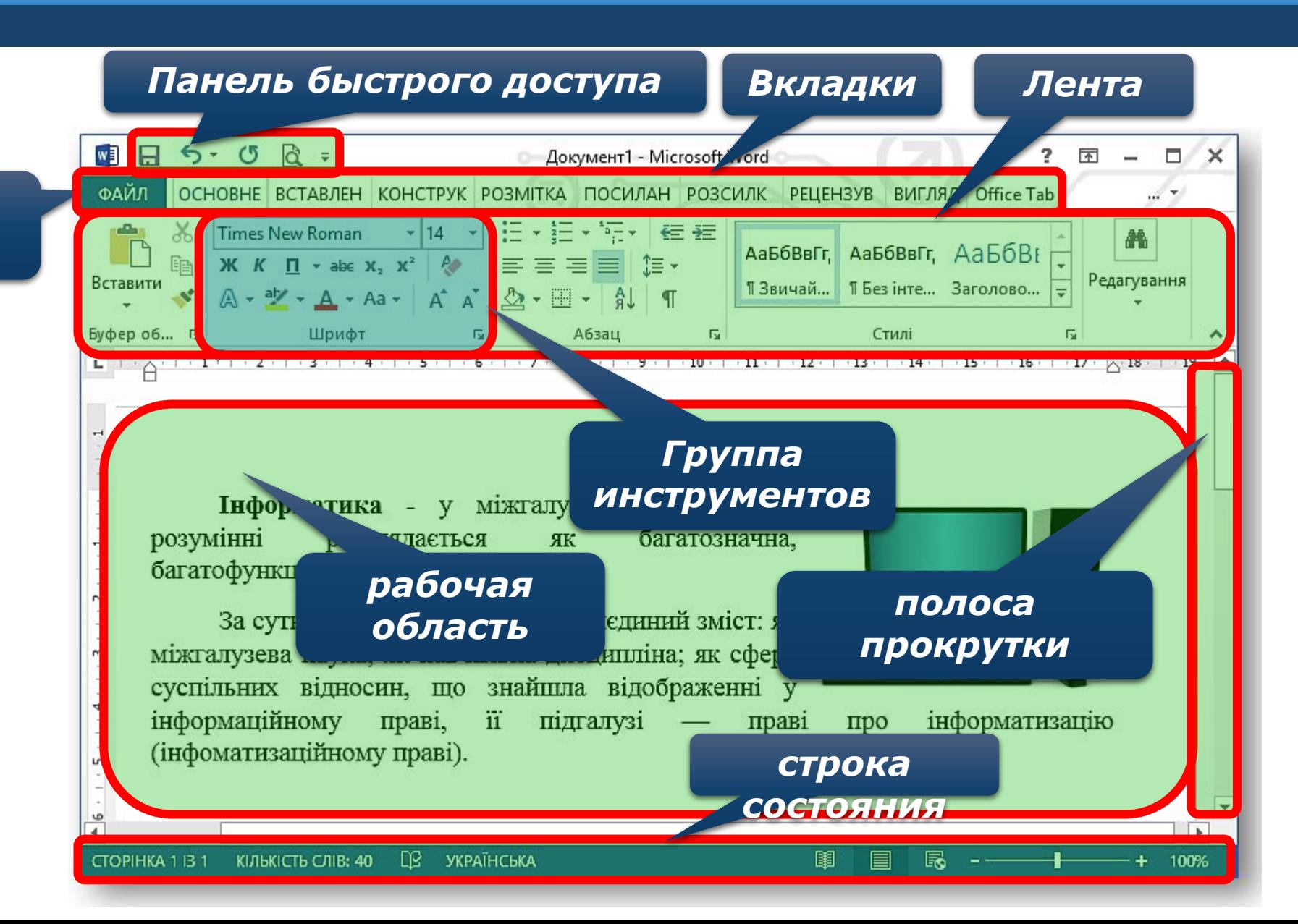

*вкладка файл*

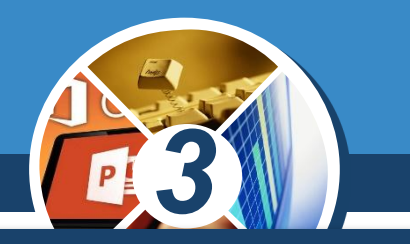

*Завершить работу с программой можно с помощью команды Закрыть в выпадающем меню или кнопки управления окном Закрыть.*

Відновити ā Перемістити Розмір Згорнути Розгорнути  $\Box$ Закрити  $Alt + F4$  $\mathbf x$ 

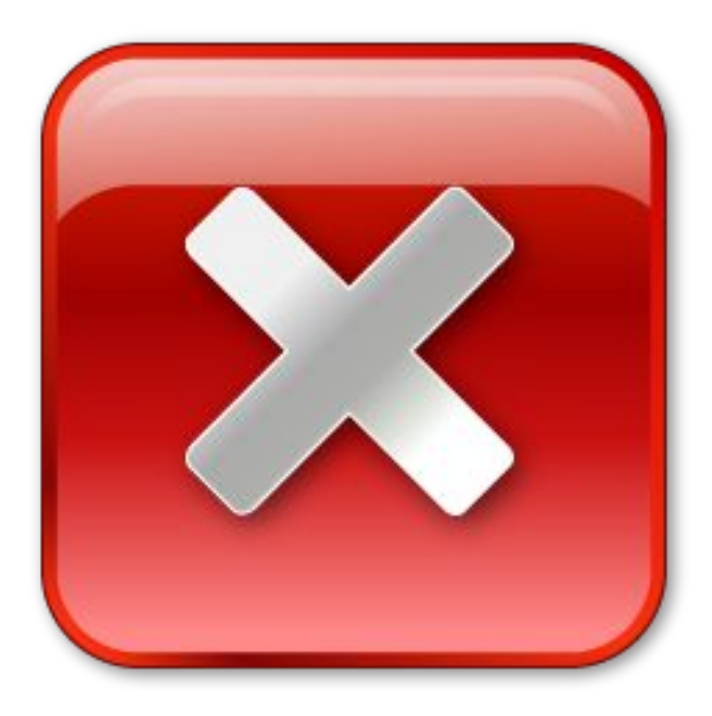

*3 Вы уже знаете, что файлы имеют уникальные имена и сохраняется на внешних запоминающих устройствах компьютера. Имена файлов с расширением, по которому компьютер определяет, какой программой нужно открыть файл.*

*Рассмотрите схему. Подумайте, как можно открыть файл.*

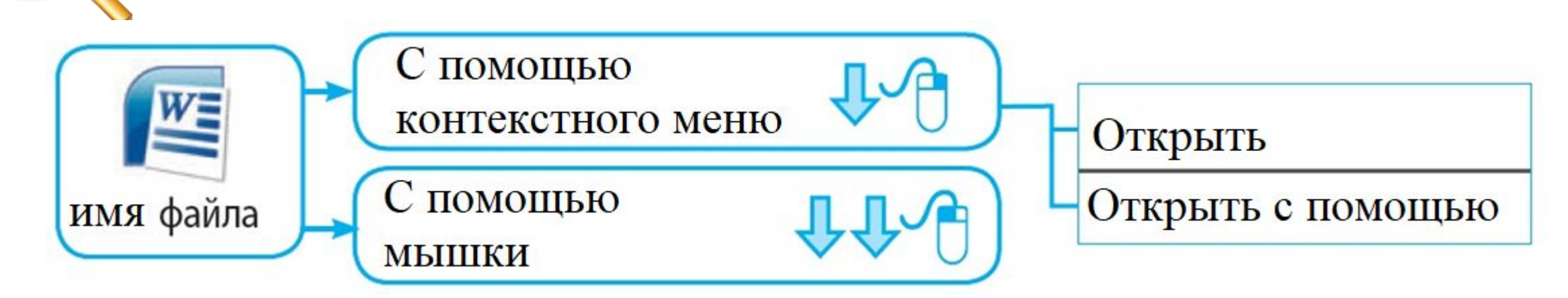

## **Текстовый редактор**

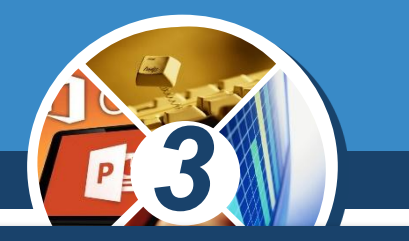

*Если открыть файл таким образом, то запустится программа, в которой он был создан, в окне программы появится текстовый документ.*

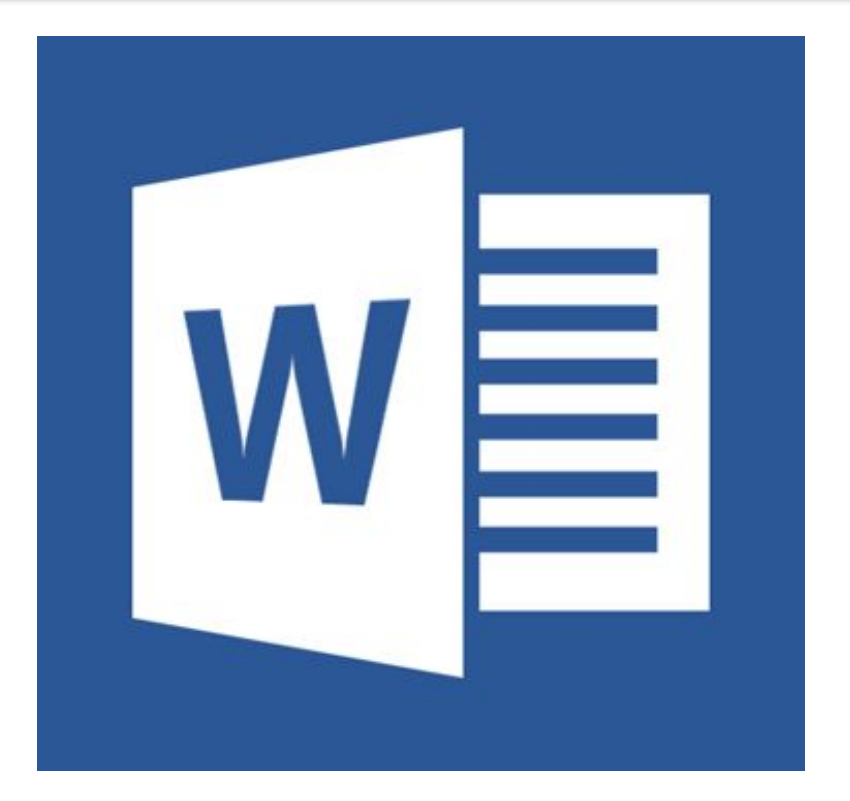

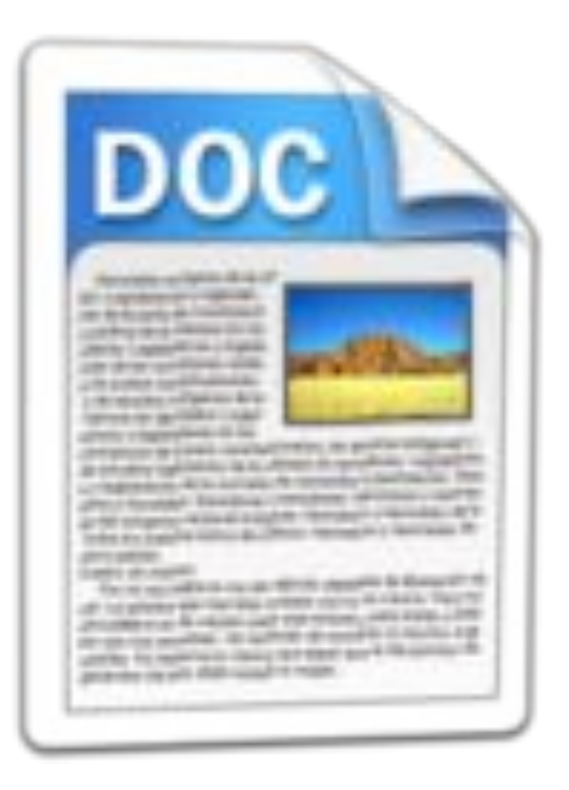

#### **Создание текстового документа на основе шаблона**

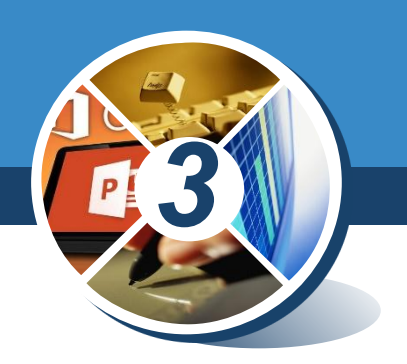

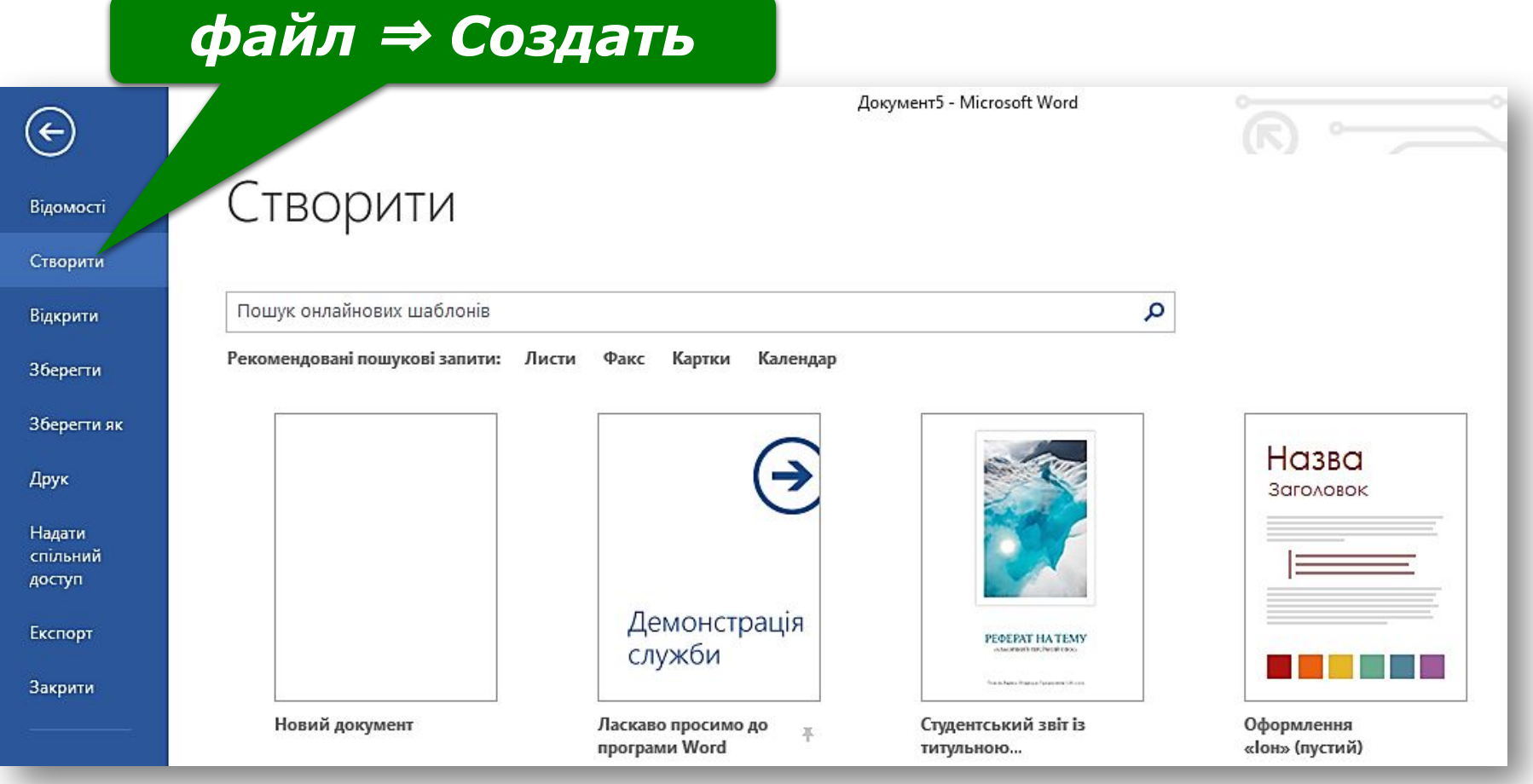

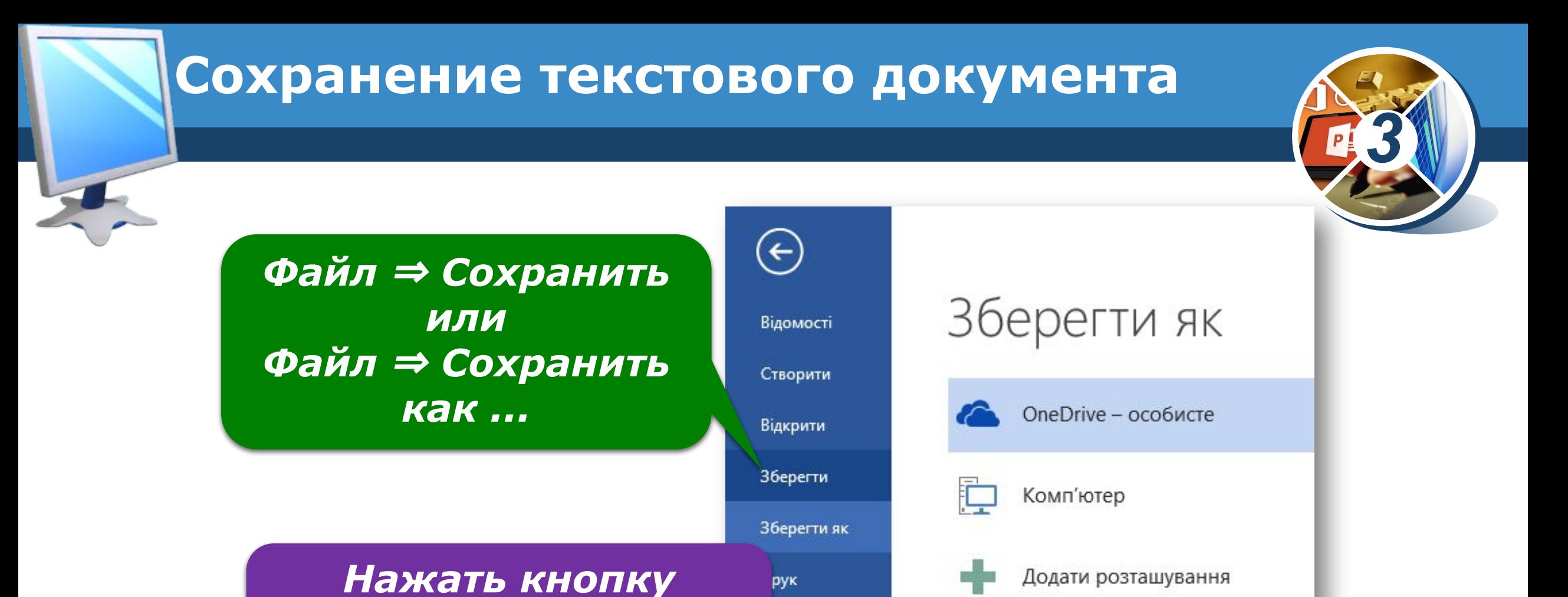

алати

*быстрого доступа* WES-UQ

*Сохранить на Панели* 

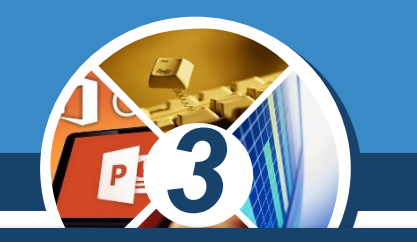

*Текстовый документ может состоять из различных объектов - текстовых и графических. Текстовыми объектами символ, слово, предложение, абзац и тому подобное.* 

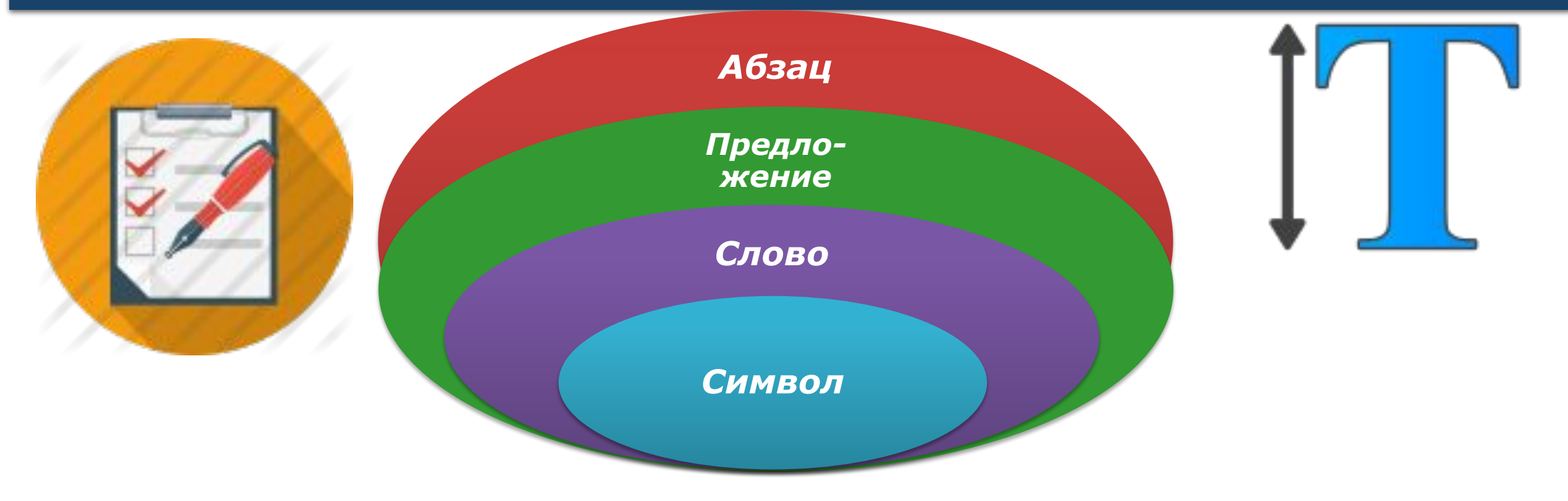

#### **Ввод символов с клавиатуры**

специальные клавиши

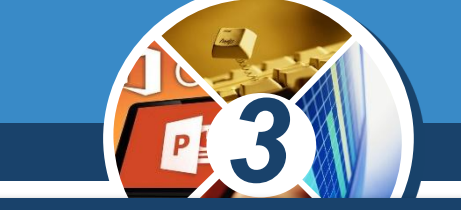

*Ввод текста обычно осуществляется с помощью клавиатуры. Клавиши на клавиатуре расположены в определенном порядке и условно разделены на группы.*

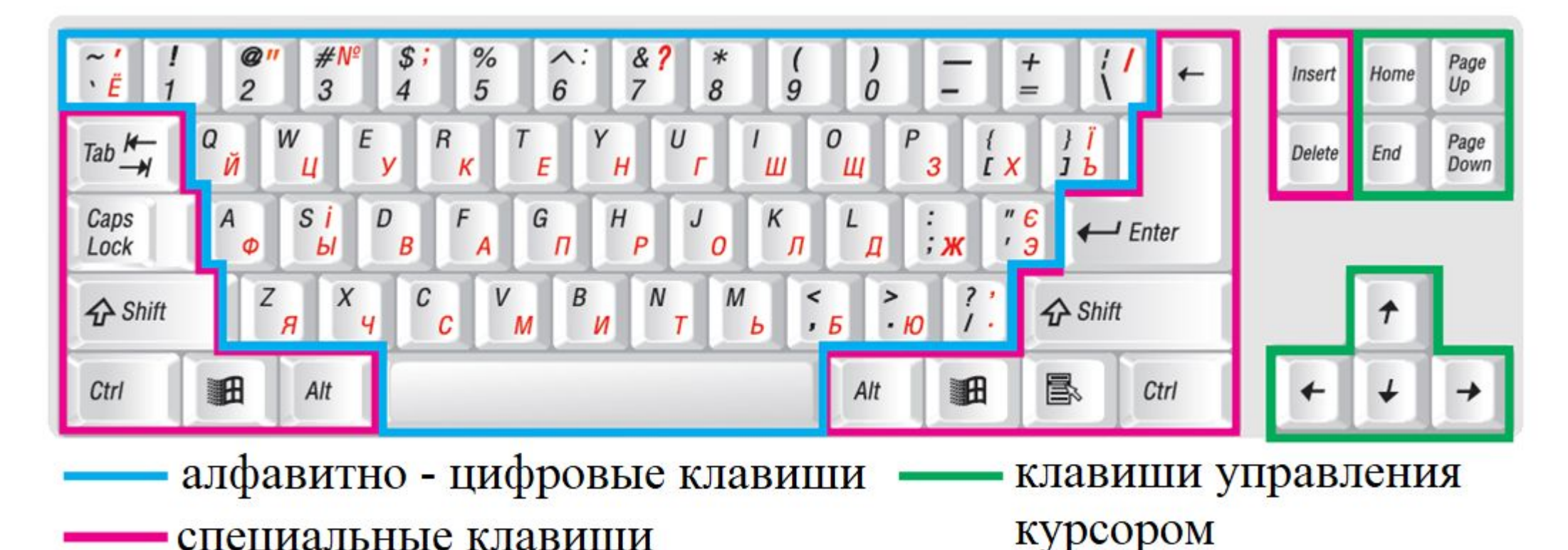

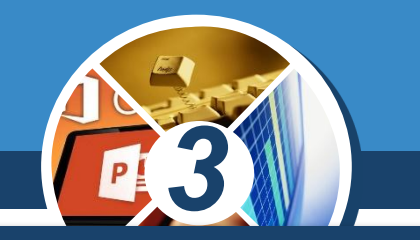

*При вводе текста на экране появляется мигающая вертикальная черточка - текстовый курсор. Он отмечает место, где должен появиться символ, который вводится.*

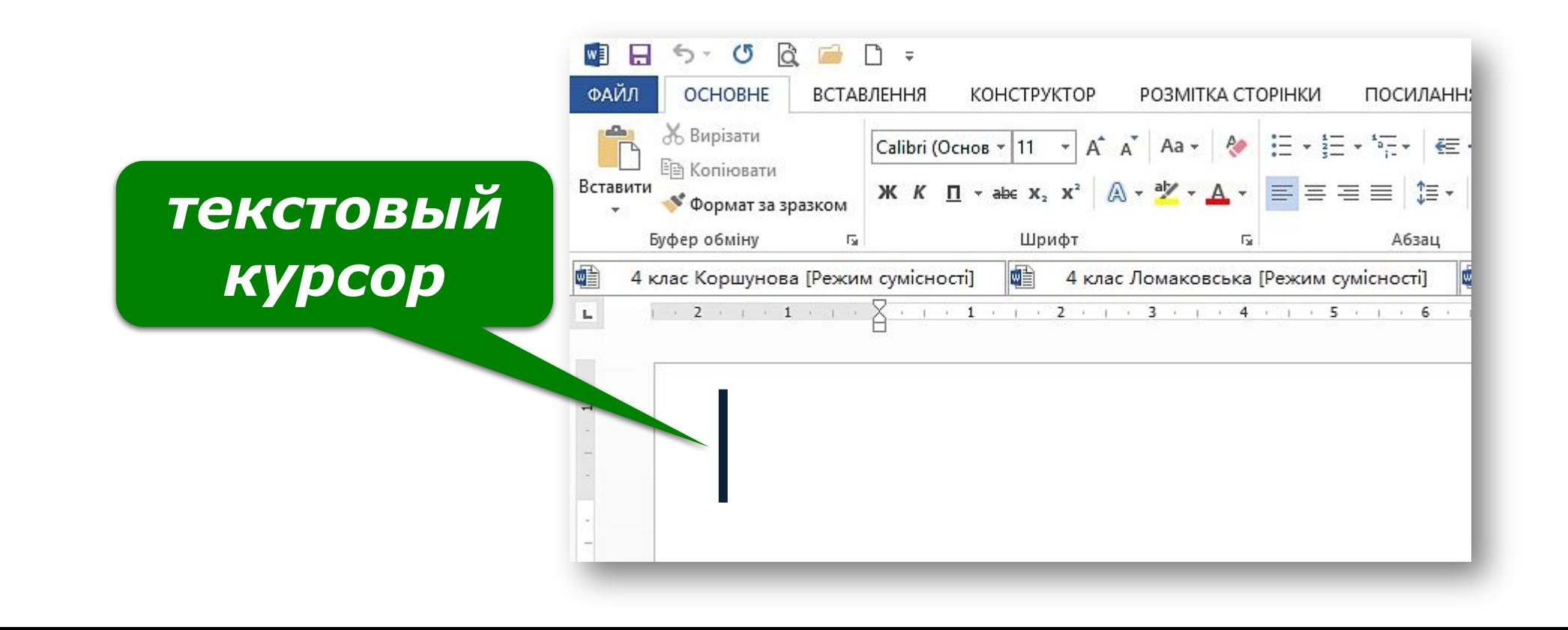

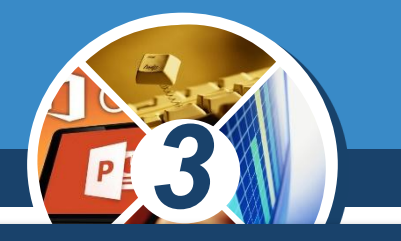

*Чтобы установить курсор в нужном месте текста, нужно навести указатель мыши на это место и щелкнуть левой клавишей мыши.*

Пиформатика - у міжталувевому науковому розумінні розглядається багатозначна. як багатофункціональна категорія.

За сутністю інформатика має триєдиний зміст: як міжгалузева наука; як навчальна дисципліна; як сфера суспільних відносин, що знайшла відображенні у інформаційному праві, її підгалузі — праві (інфоматизаційному праві).

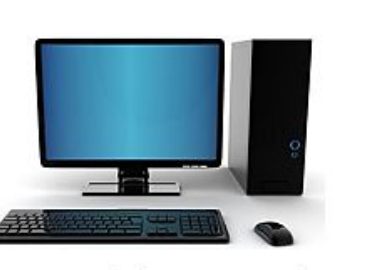

інформатизацію  $\Pi$ po

民 -

目

СТОРІНКА 1 ІЗ 1 КІЛЬКІСТЬ СЛІВ: 40 [12] УКРАЇНСЬКА

*щелкнуть*

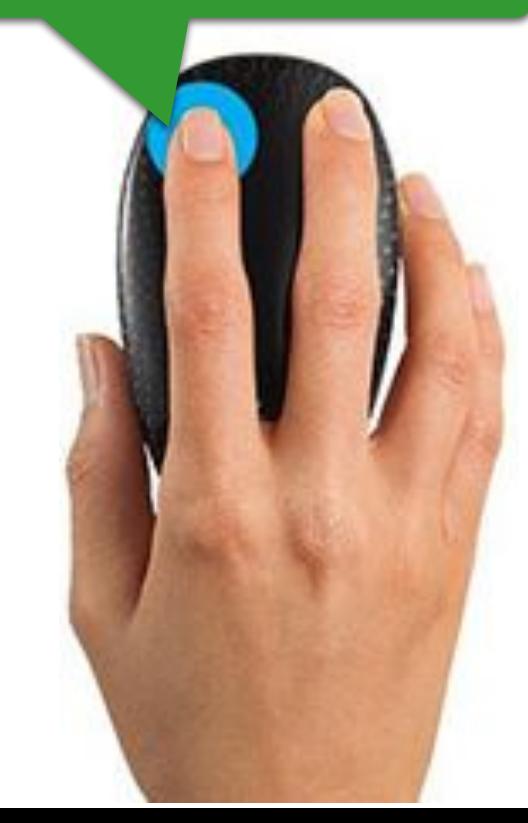

#### **Языковые режимы работы клавиатуры**

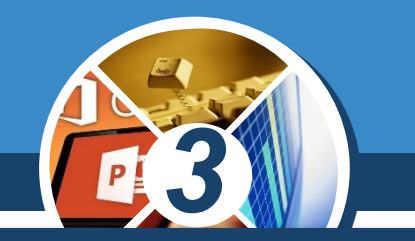

*Вводить текст с помощью клавиатуры можно на разных языках. Язык ввода - это режим работы клавиатуры, в котором каждой клавише соответствует определенный символ выбранного языка.* 

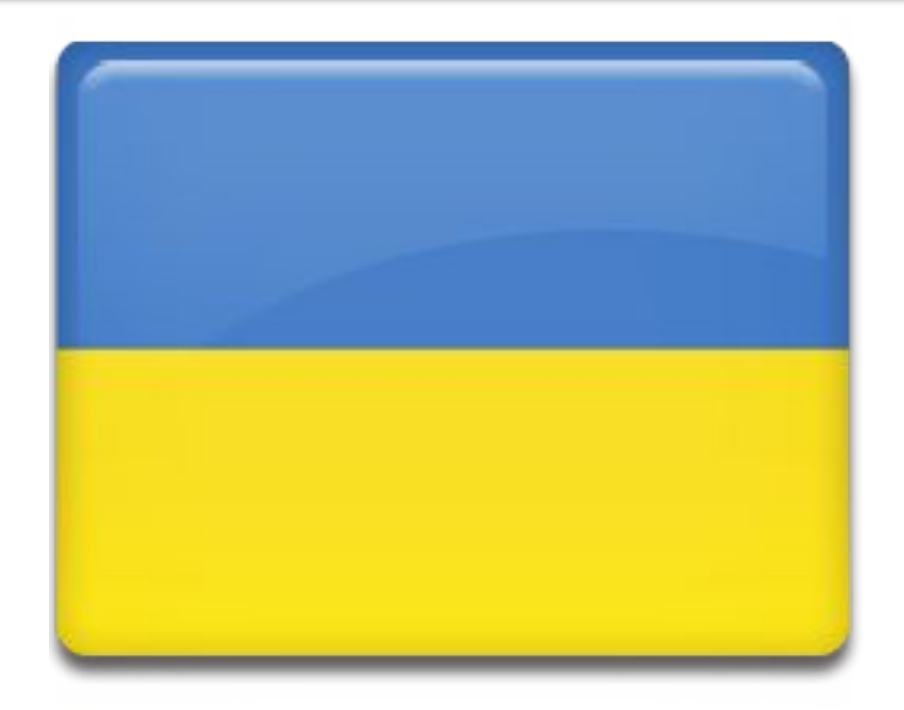

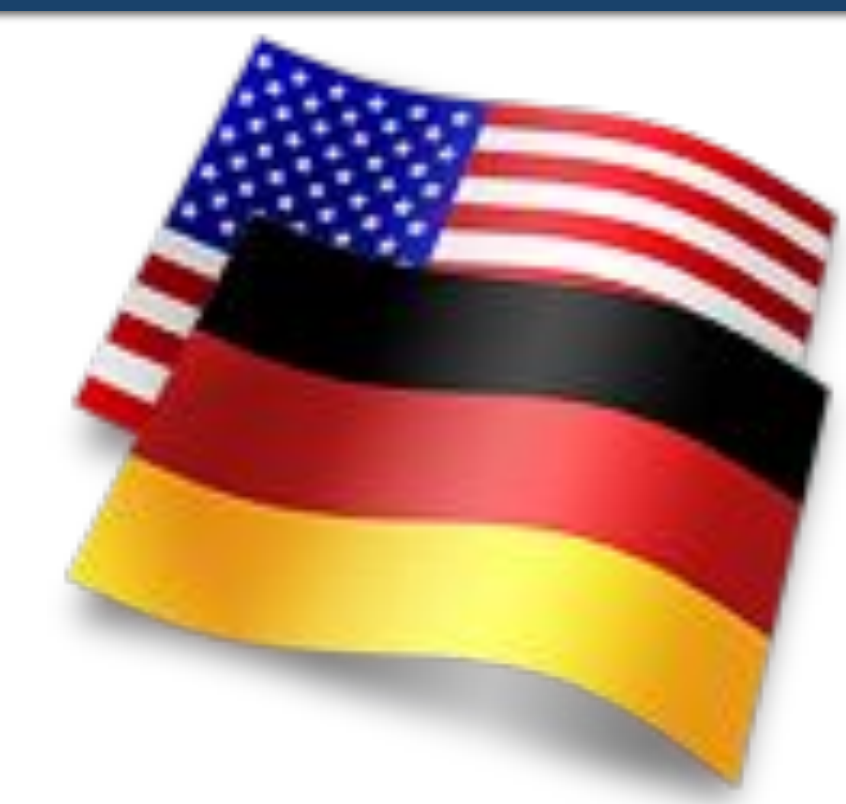

#### **Языковые режимы работы клавиатуры**

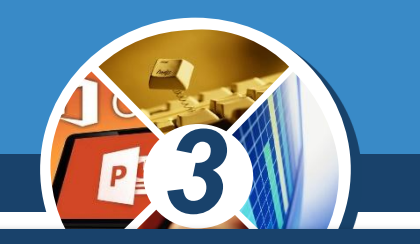

*Для переключения языковых режимов используют клавиши Ctrl, Shift, Alt, к примеру Shift + Ctrl или Shift + Alt, или языковую панель, которая расположена на панели задач.*

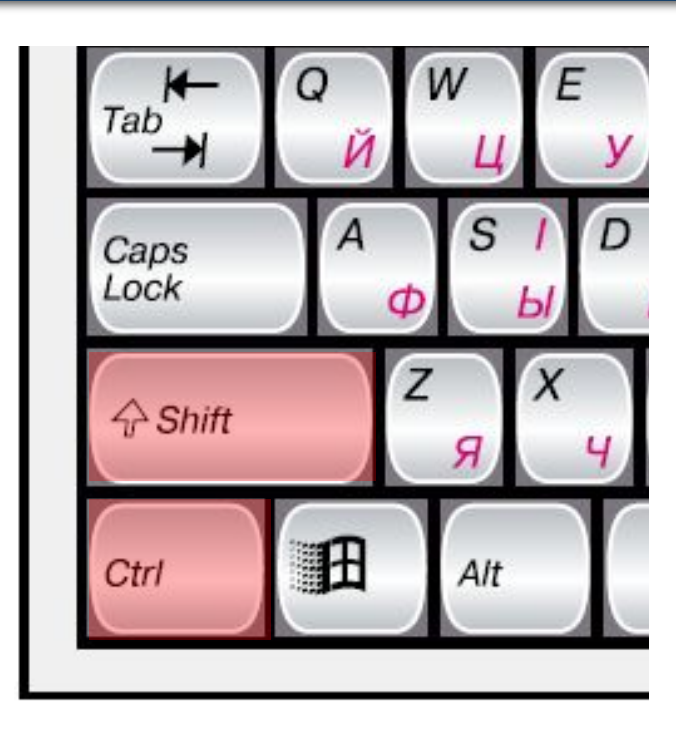

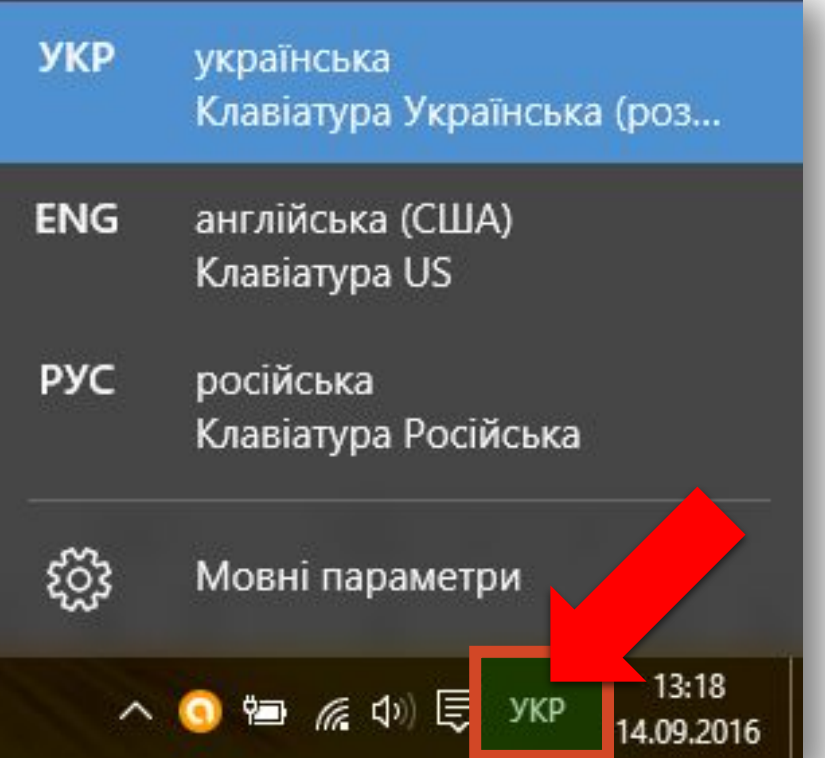

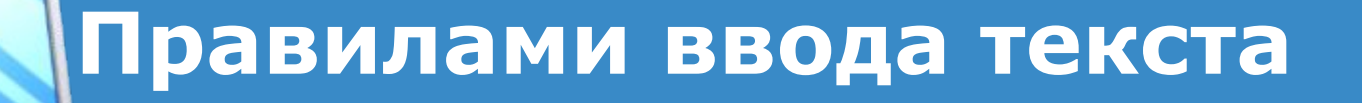

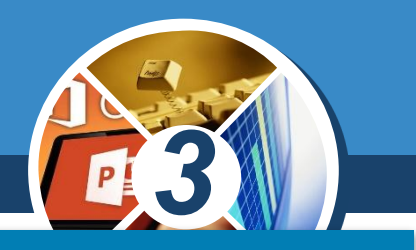

❑ *Отделять одно слово от другого нажатием клавиши пробел.*

❑ *Не ставить пробел после слова перед знаком препинания.*

❑ *Ставить пробел после разделительного знака.*

❑ *Не ставить пробелы до и после дефиса.*

❑ *Ставить пробелы до и после тире.*

❑ *Для создания нового абзаца нажимать клавишу Enter.*

#### **Основные команды редактирования**

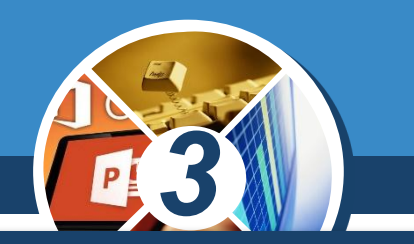

*В текстовом редакторе, как правило, настроена автоматическая проверка правописания при вводе текста.* 

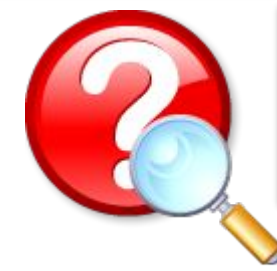

*Рассмотрите примеры. Каких ошибок допустили ученики?*

> *орфографические ошибки*

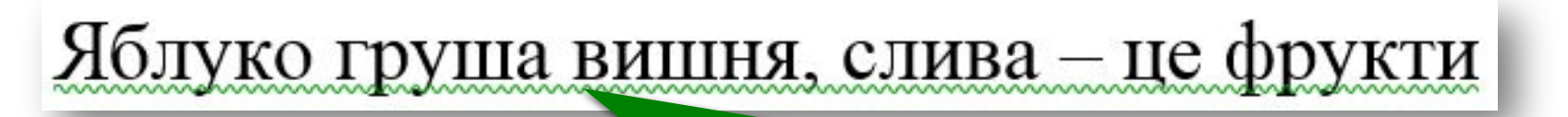

Йаблуко

*пунктуационные ошибки*

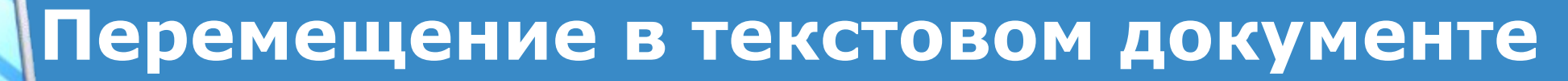

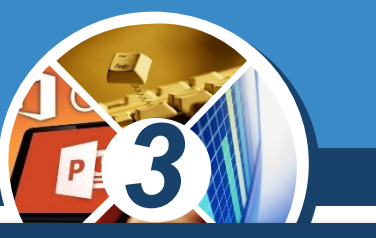

*Перемещаться в текстовом документе можно несколькими способами:*

# *С помощью мыши С помощью*

# *клавиатуры*

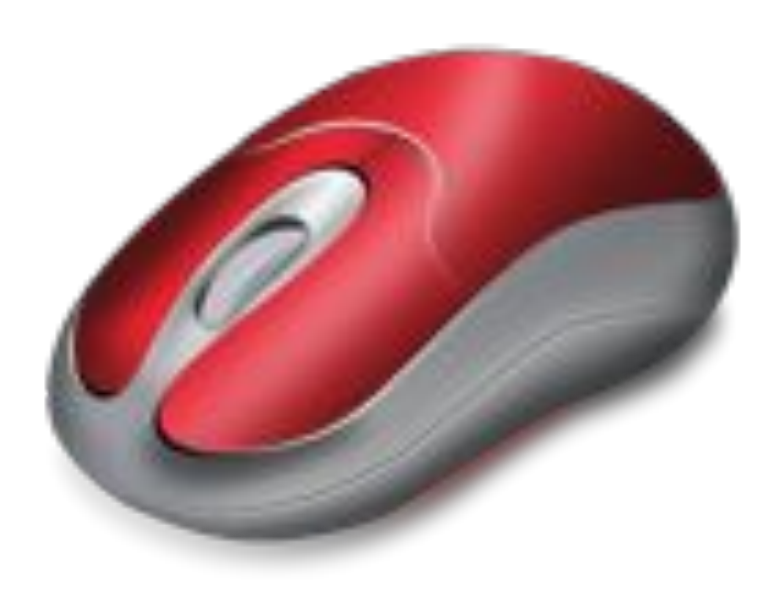

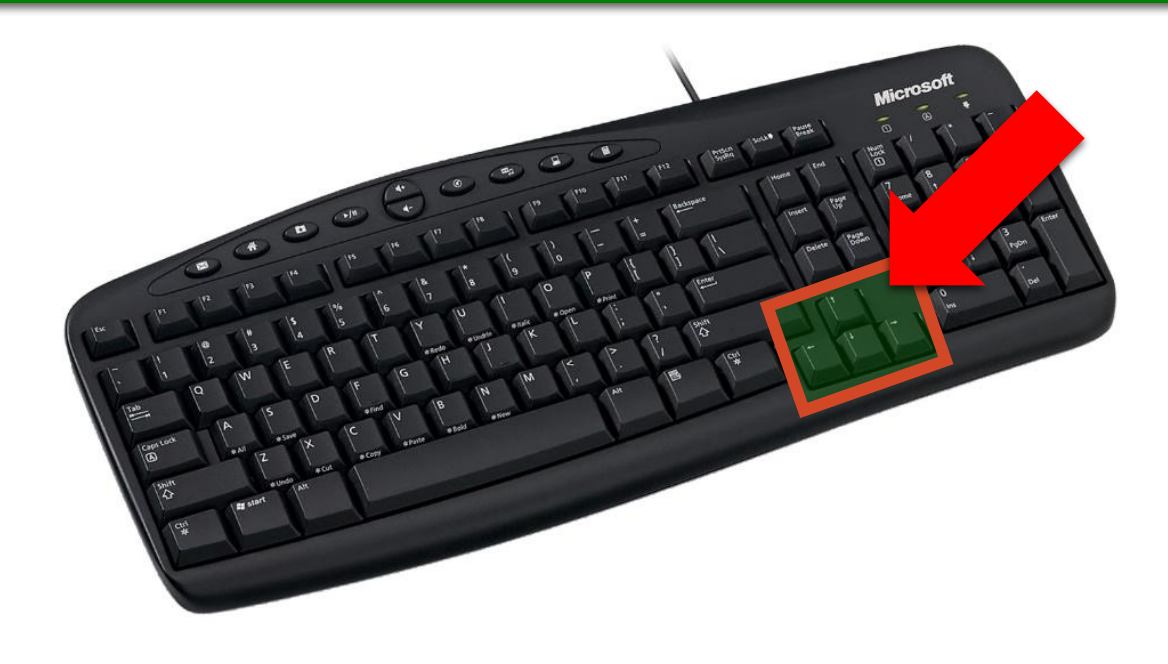

## **Выделение частей текста**

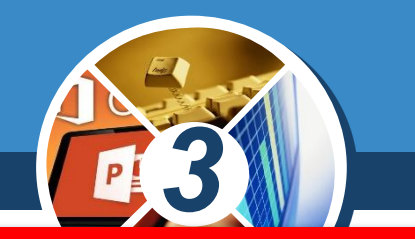

*Отдельную часть текстового документа называют фрагментом. Фрагментом текста может быть слово, строка, абзац, произвольная часть текста.*

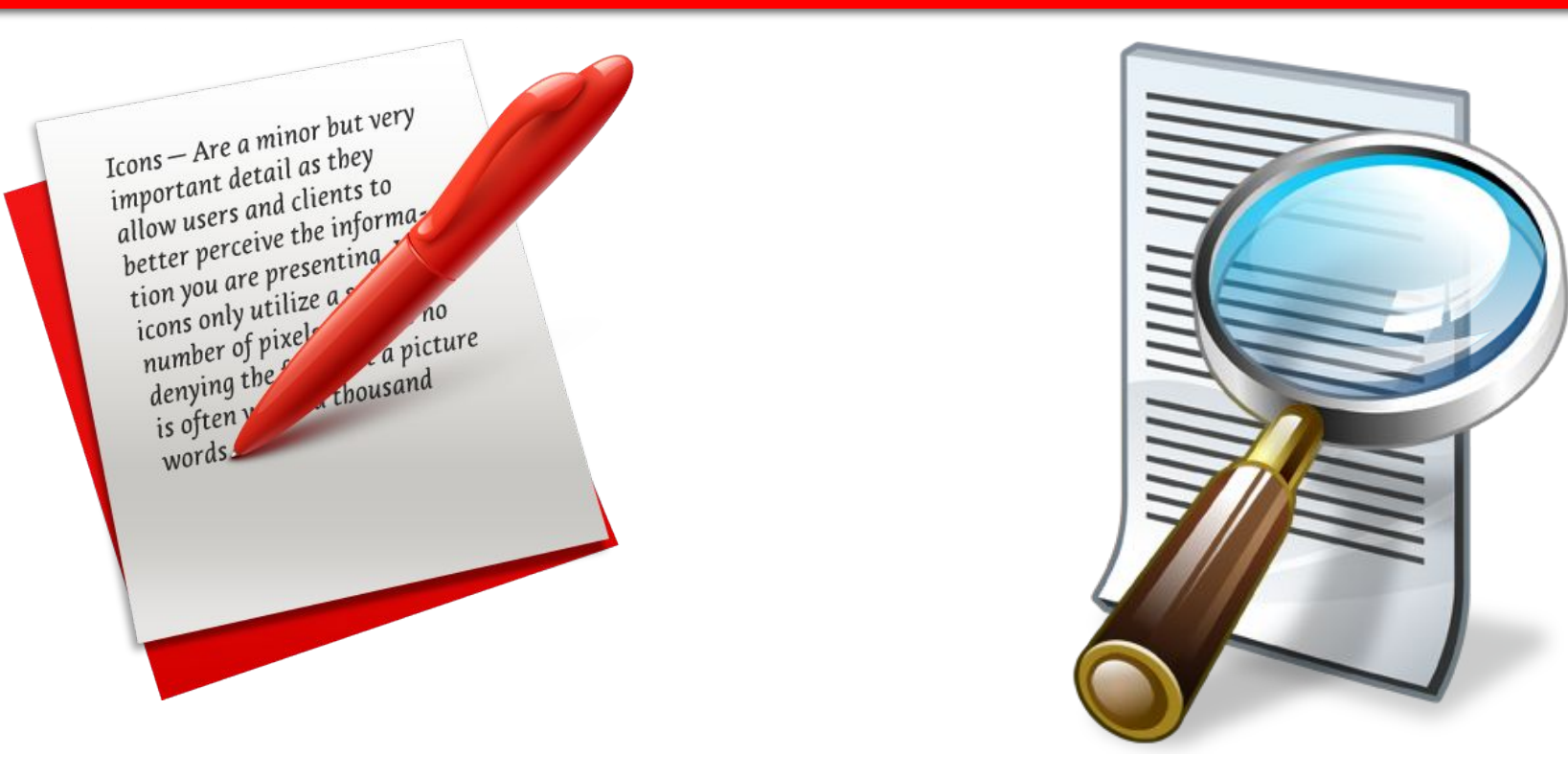

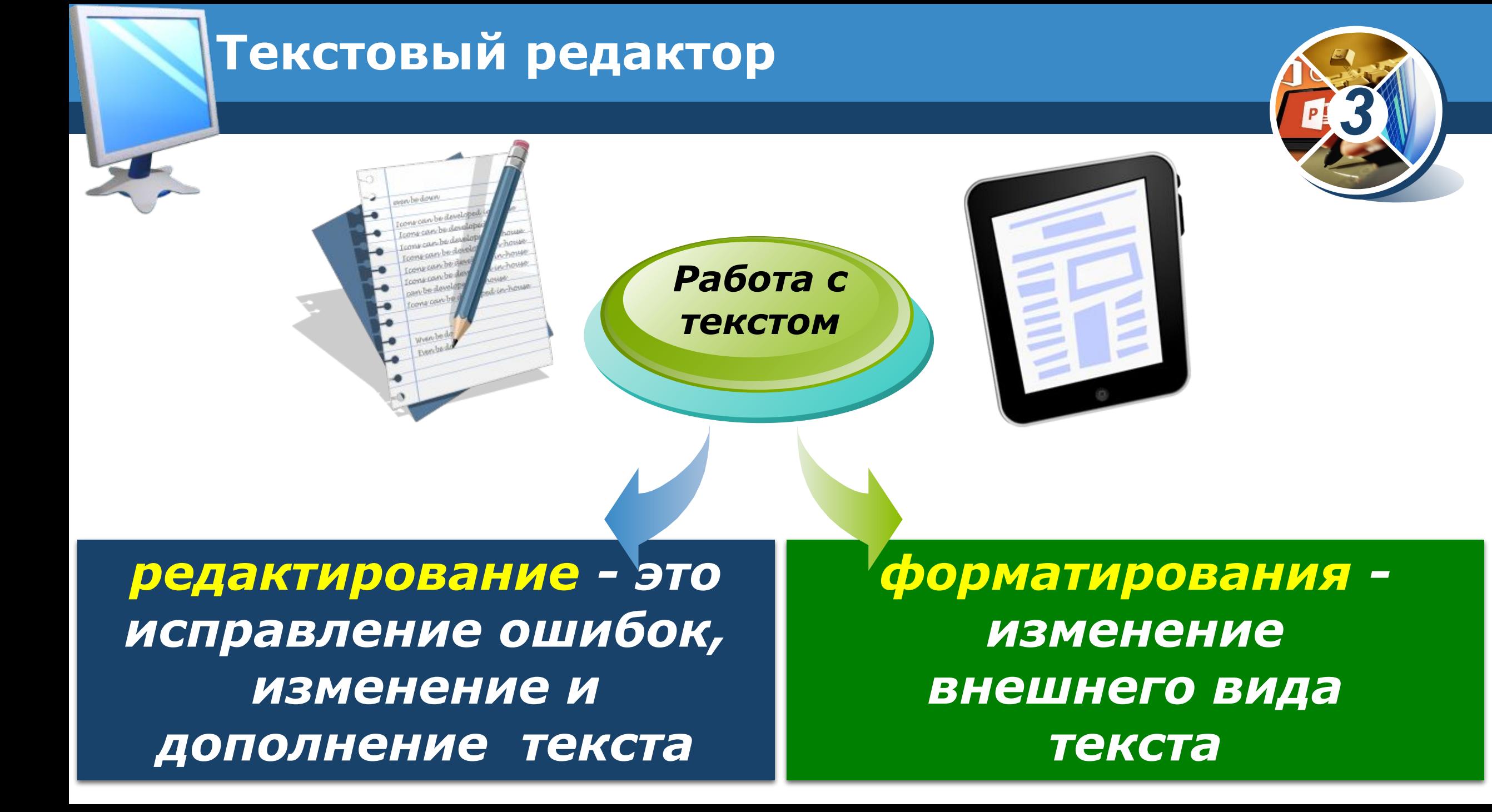

## **Текстовый редактор**

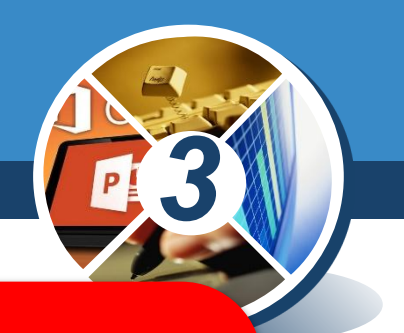

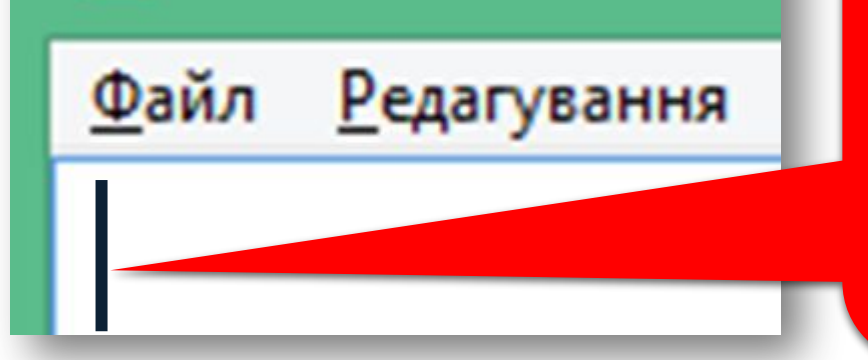

*Текстовый курсор - это объект (вертикальная отметка, что мигает), который указывает на текущее место в документе.*

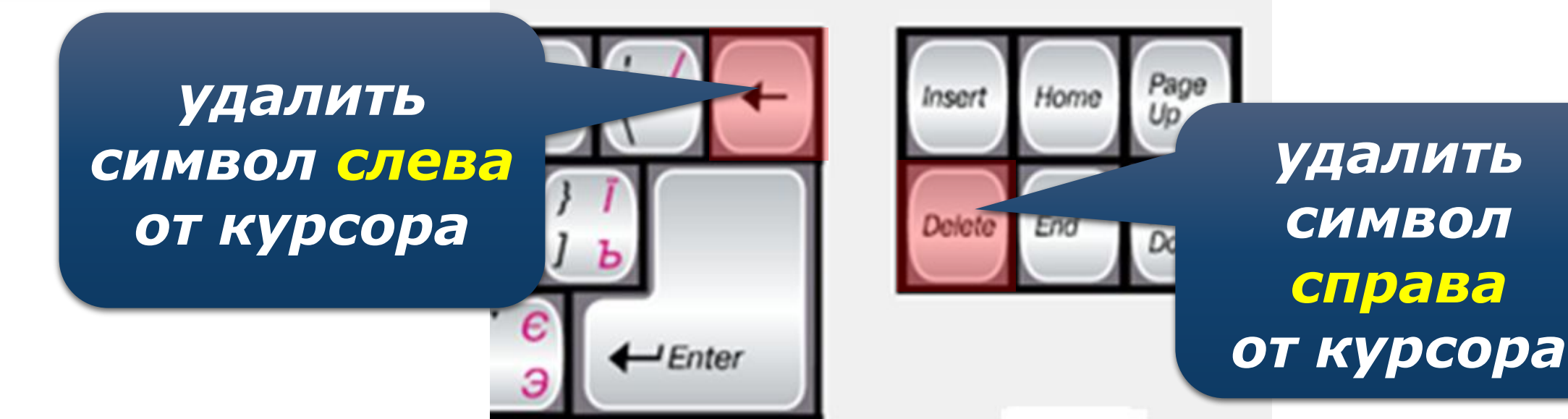

# **ЗАПОМНИ клавиши на клавиатуре:**

**Ctrl + Shift -** переключение языка **Пробел -** отделение слов и выражений друг от друга **Shift + буква -** большая буква **СарsLock -** большая заглавная буква **Backspace** или **Delete -** удаление символа **Еsc -** отмена выполнения команды **Ctrl + Enter -** переход на новую страницу **Shift + 1** - ! **Shift + 7** - ?  $Shift + 3 - Homep$ **Enter** - начать новый абзац

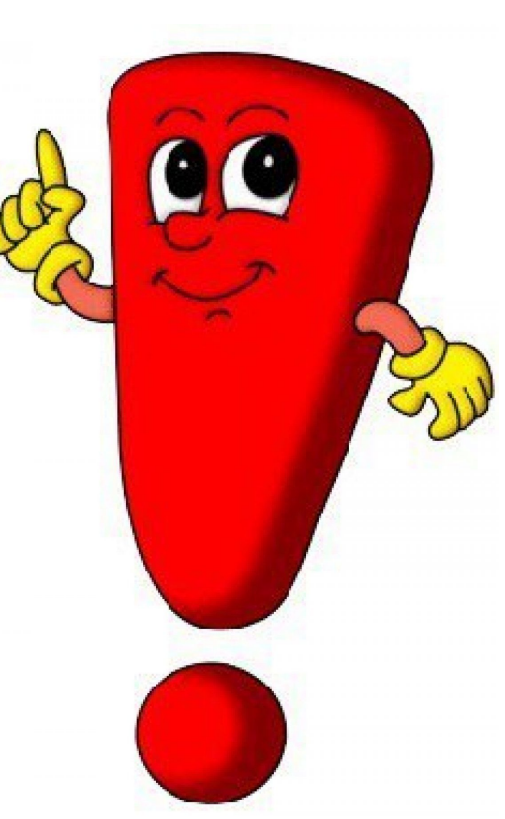

*3*

## **Работаем за компьютером**

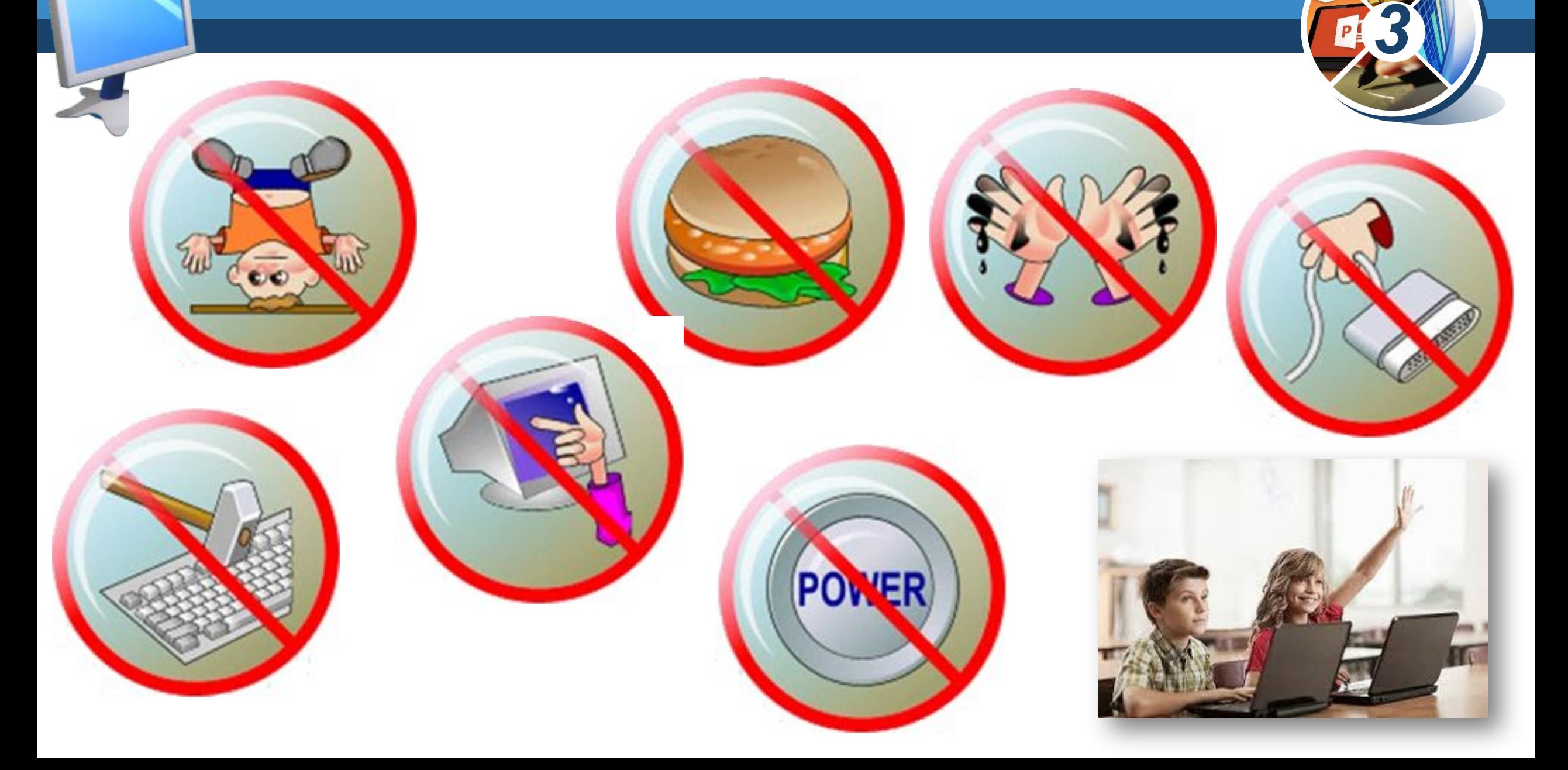

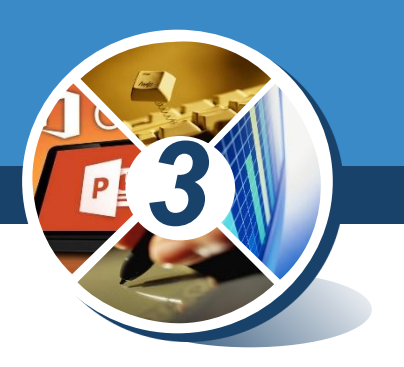

# Напечатай на компьютере все данные о себе :

# 1.Фамилию Имя Отчество

- 2.Школа
- 3.Класс

4.Адрес проживания

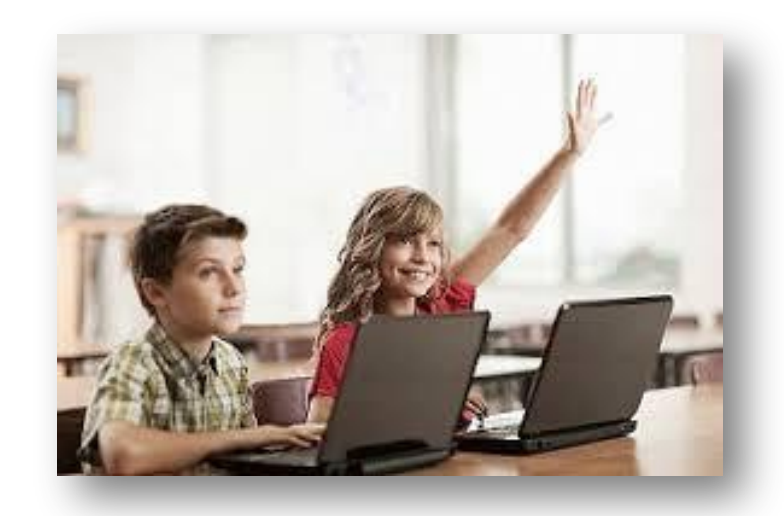

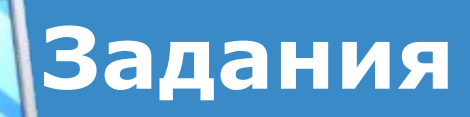

# Выполни задания 1 - 5 (тетрадь) *Домашнее задание :* задание 6 стр.57 (тетрадь)

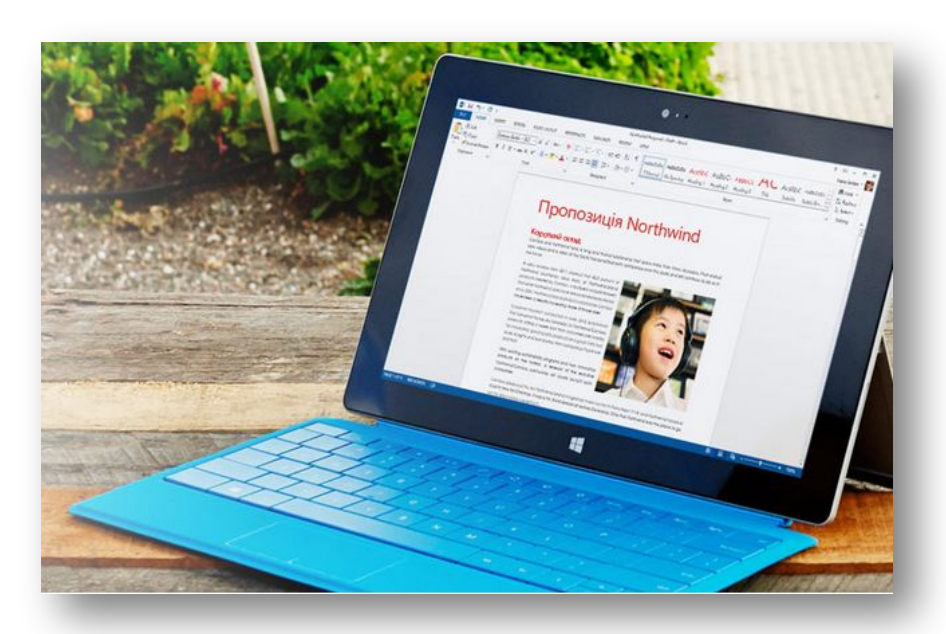

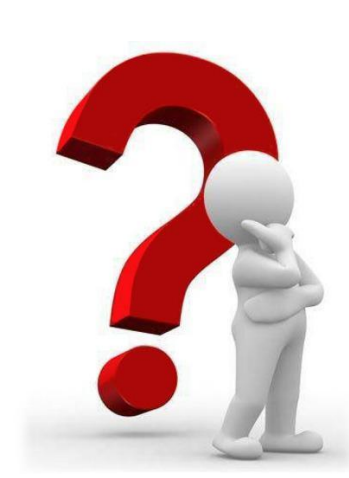

*3*

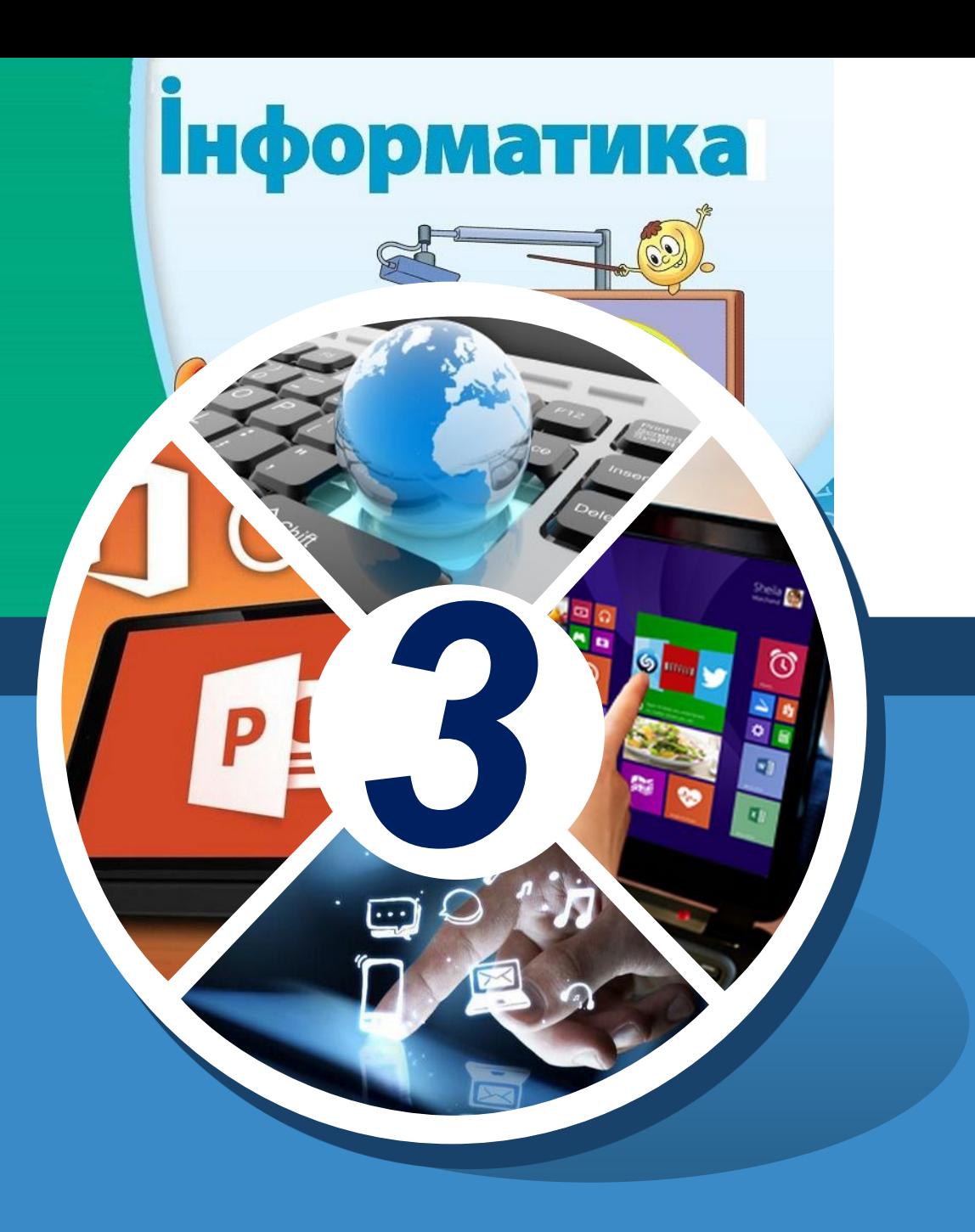

# **Благодарю за внимание!**

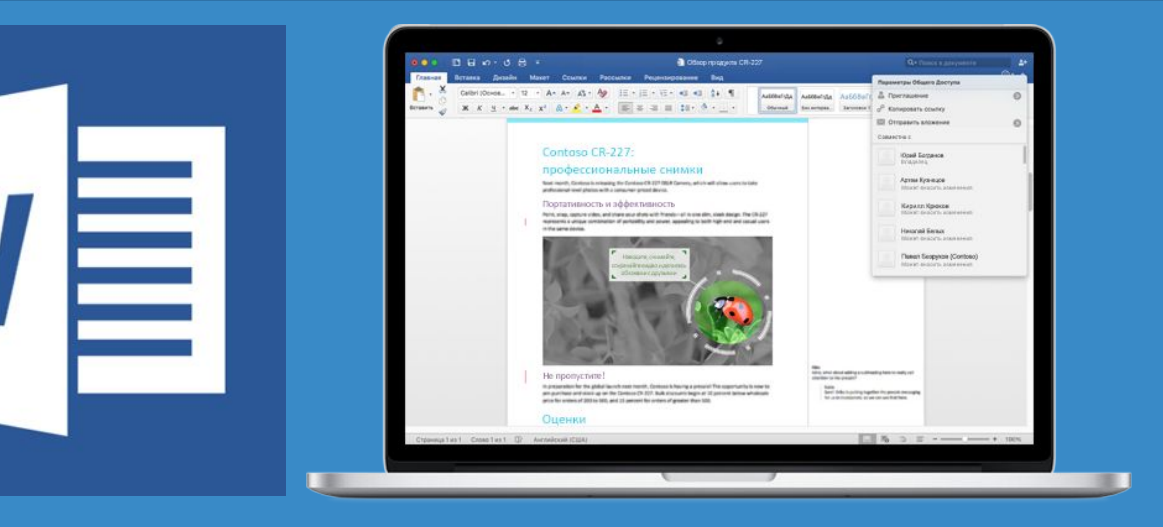